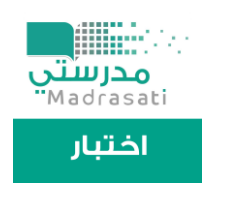

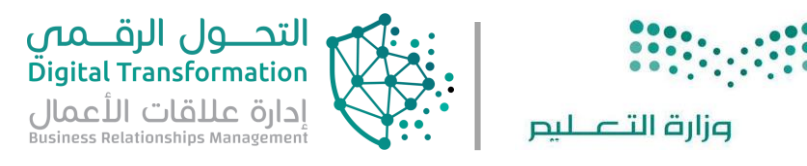

# بوابة دخول الطالب لمقياس الميول المهنية

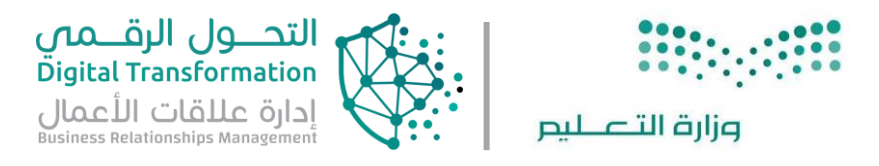

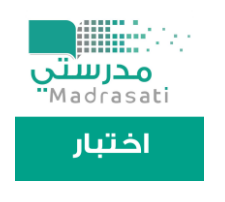

## واجهة تسجيل دخول الطالب على منصة مدرستي

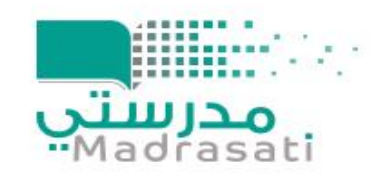

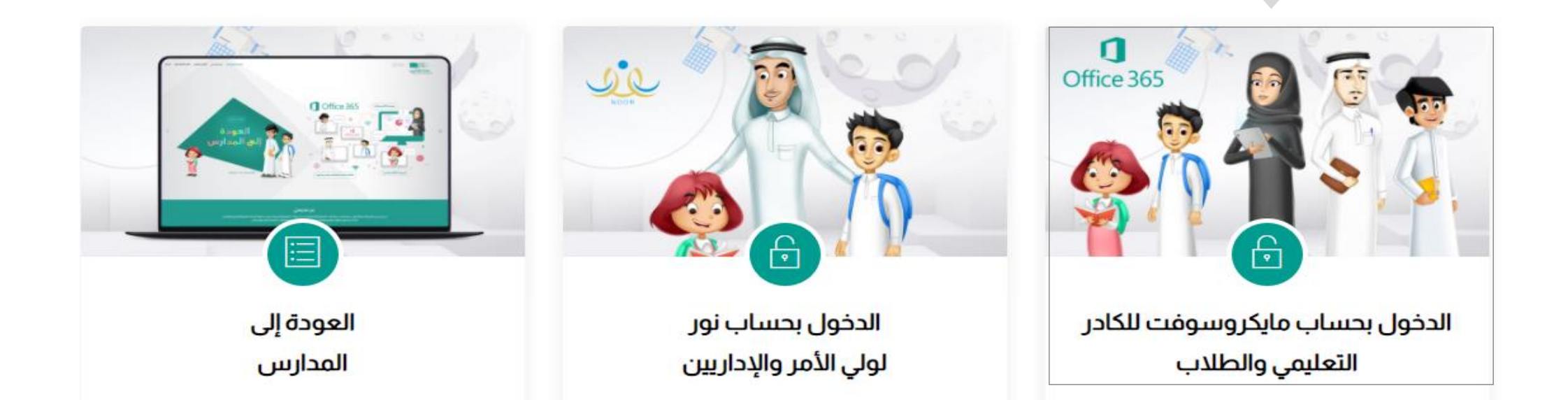

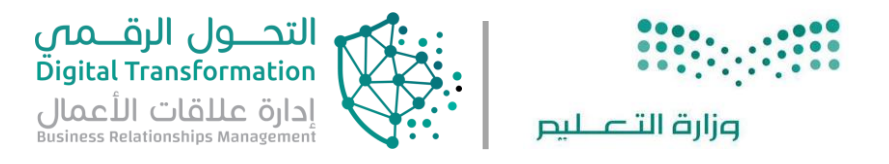

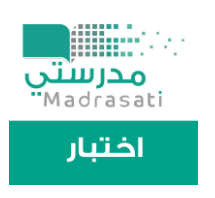

### الضغط على أيقونة الاختبارات للدخول على منصة اختبار

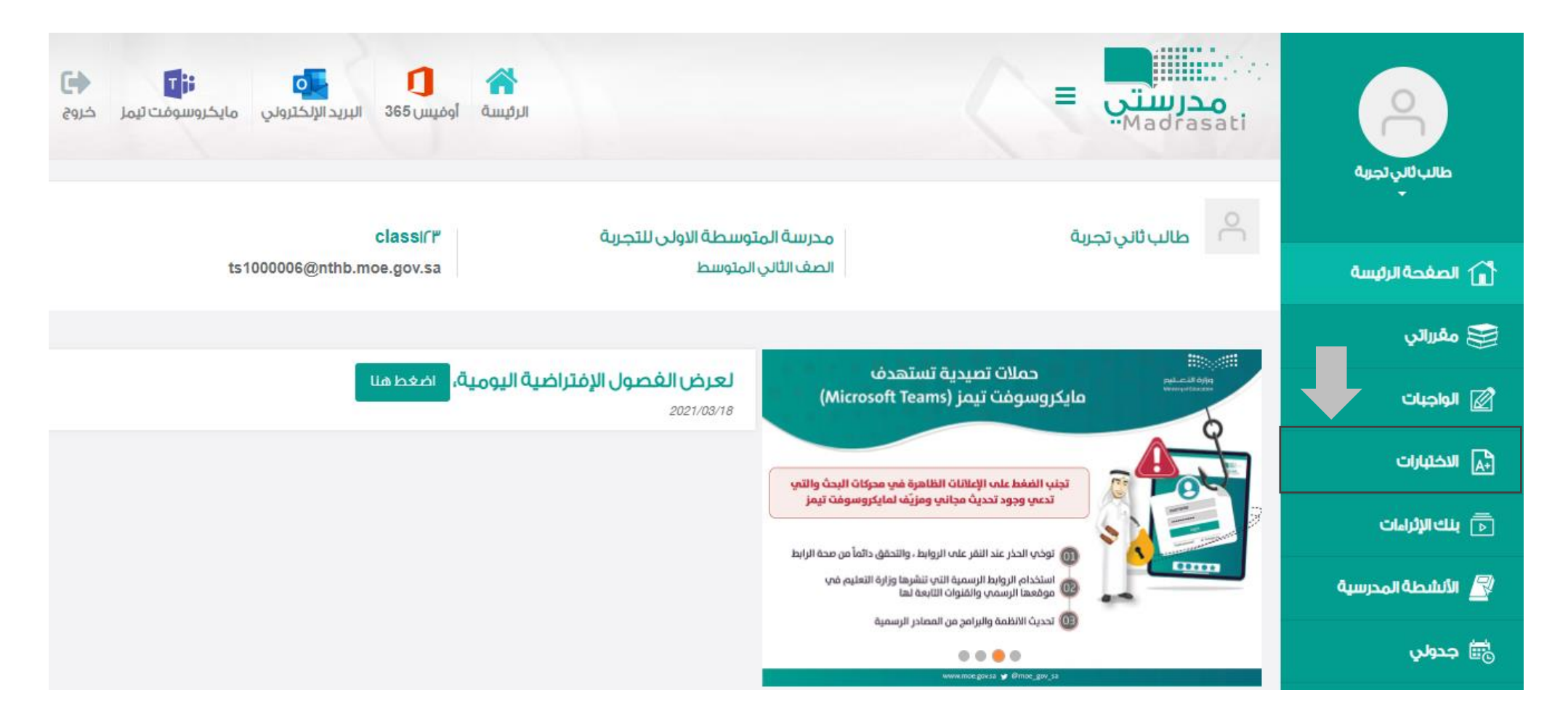

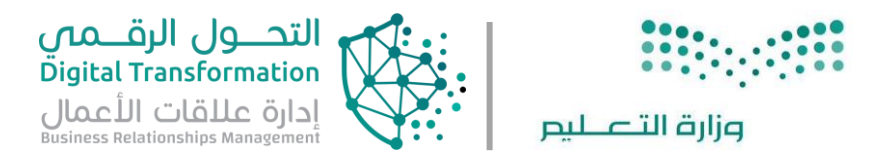

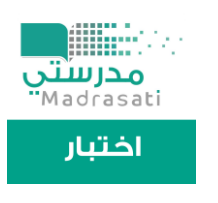

#### اختيار أيقونة اختبارات مركزية للدخول على الاختبارات المتاحة للطالب

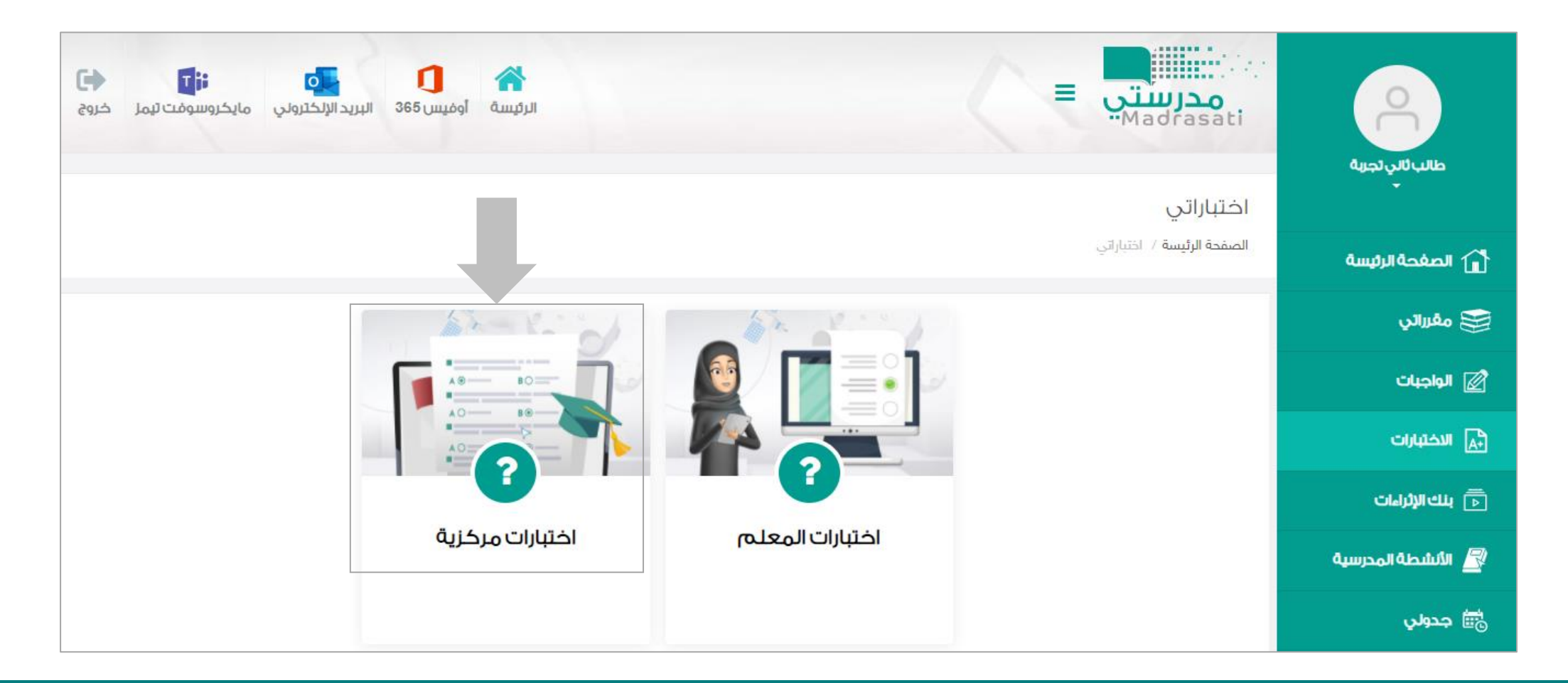

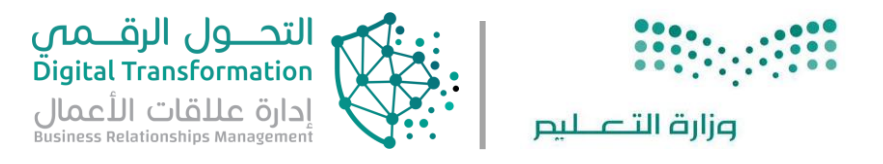

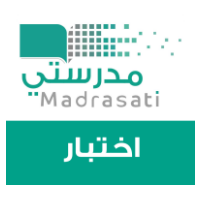

#### **واجهة تسجيل دخول الطالب من خالل حساب ميكروسوفت**

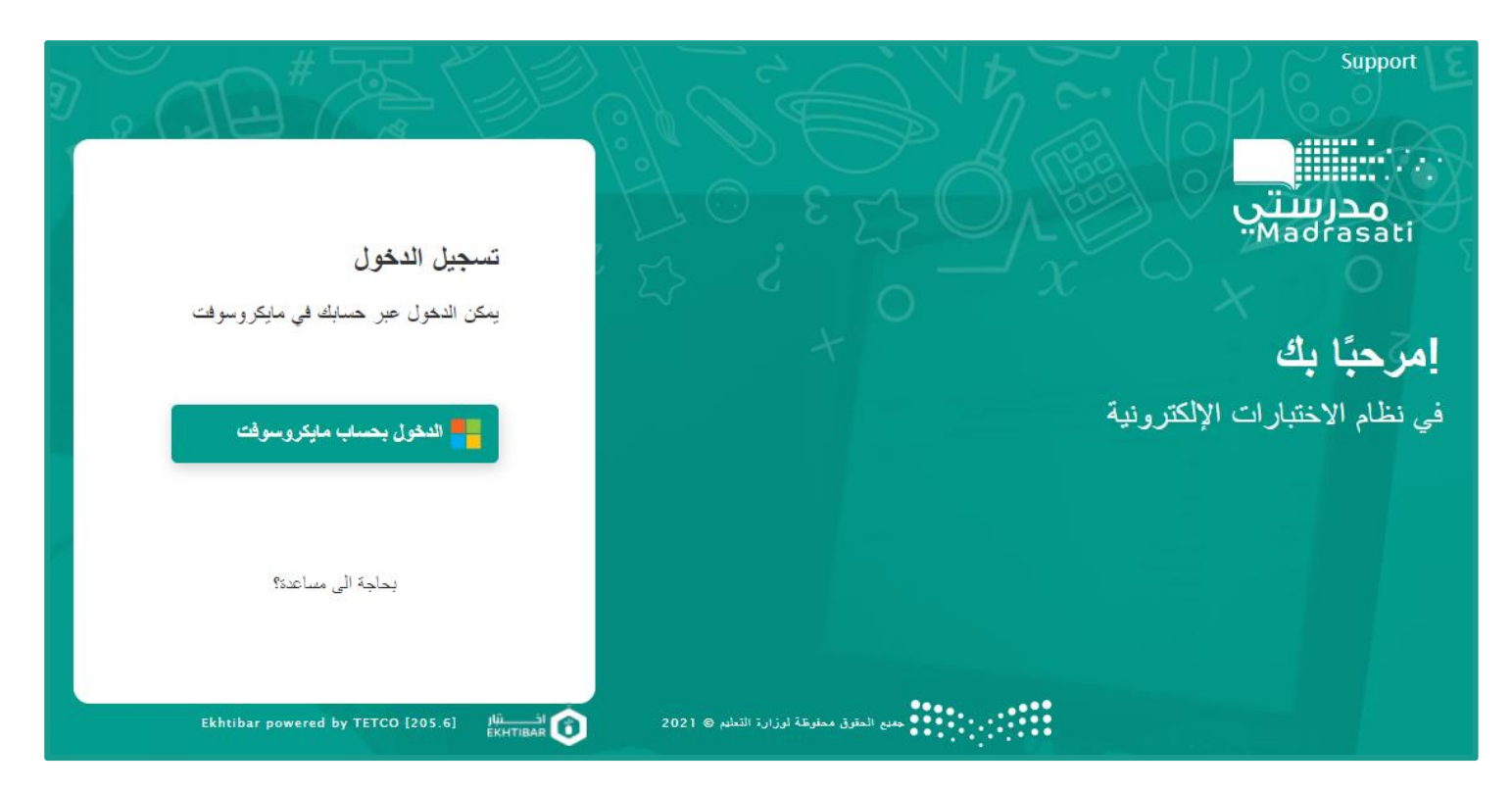

ملحوظة: يمكن الدخول المباشر على منصة اختبار من خلال الرابط التالي:

https://ekhtibar.moe.gov.sa /

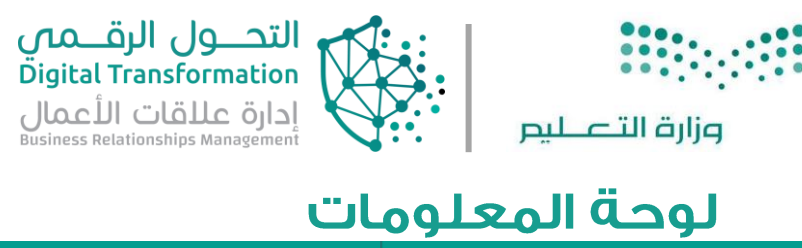

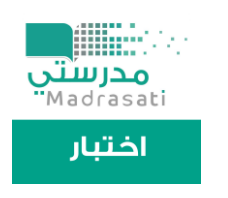

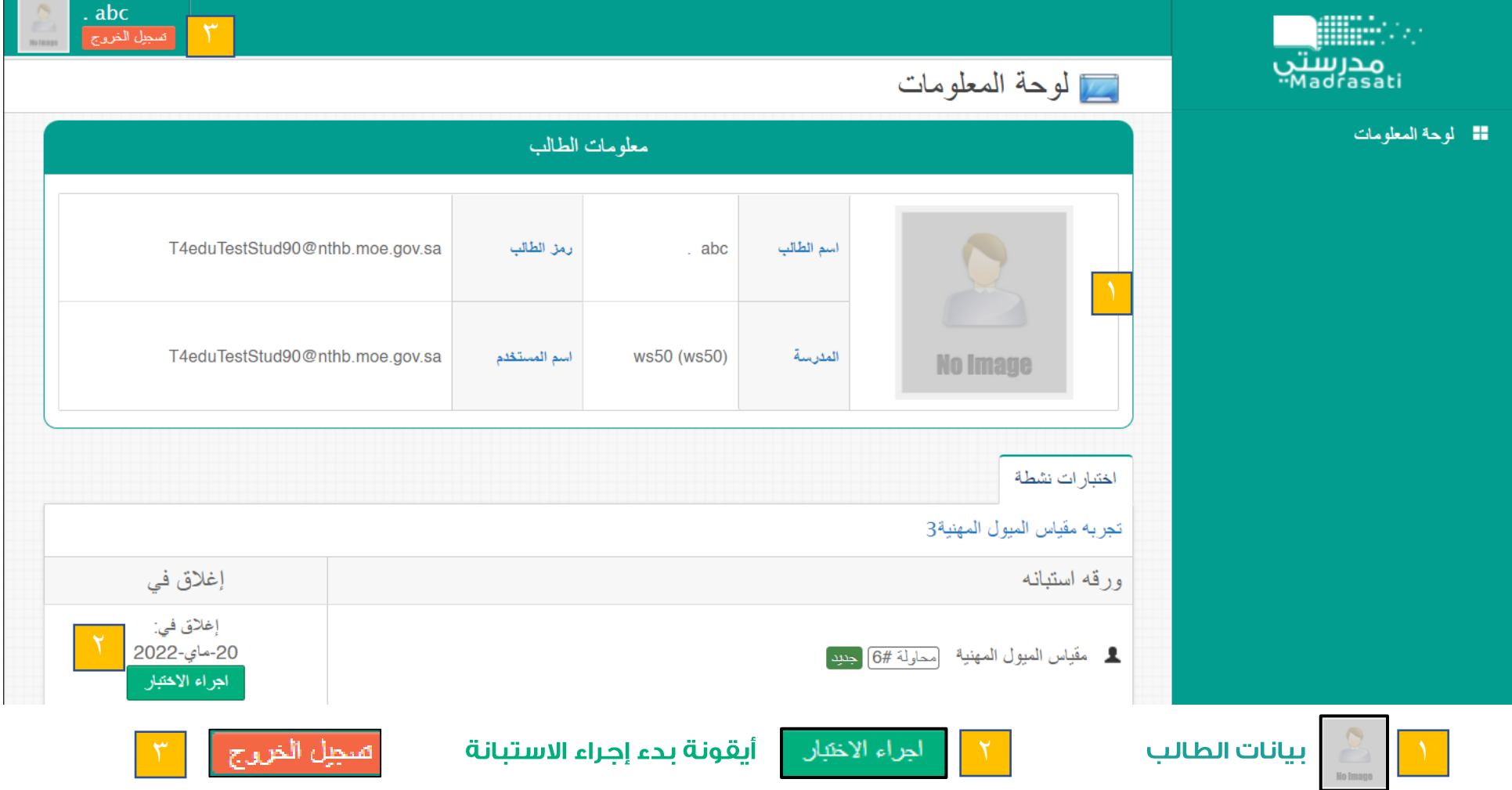

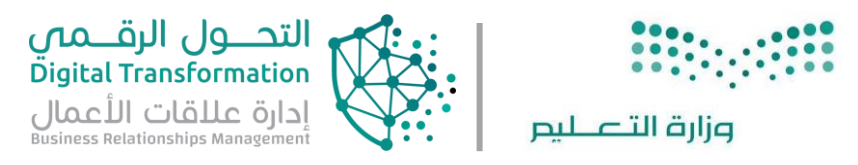

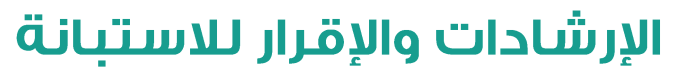

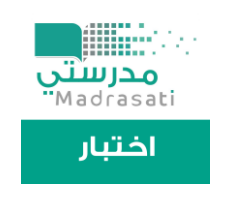

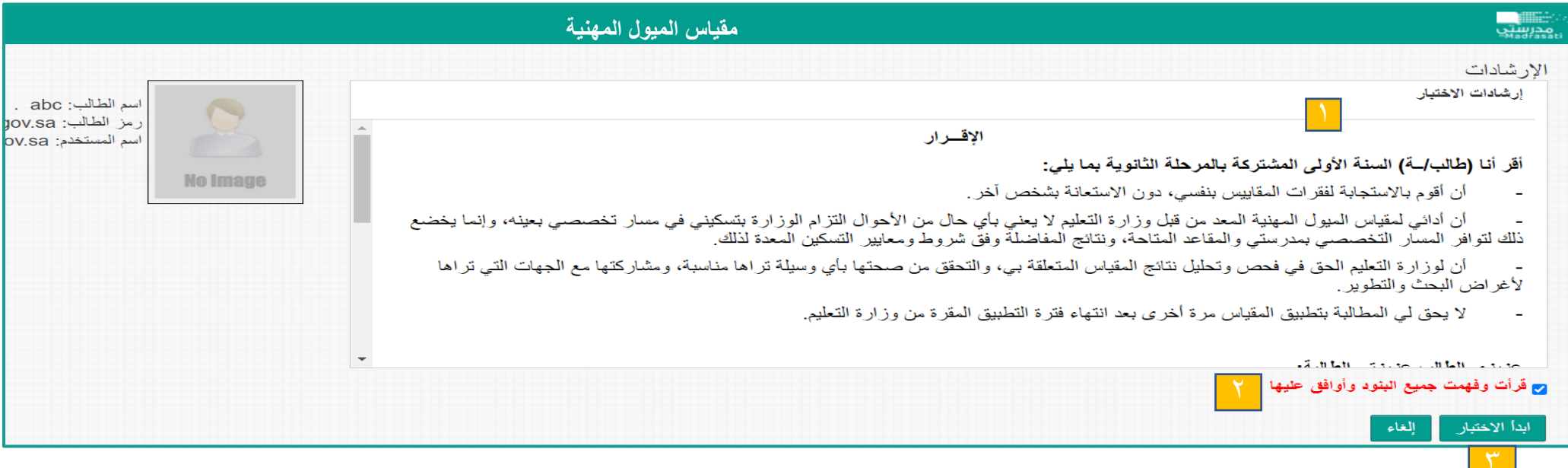

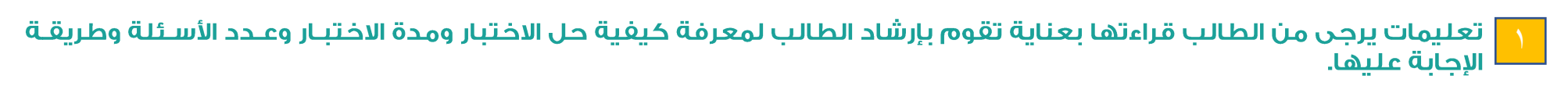

يتم الضغط على المربح للإقرار بقراءة جميح البنود والموافقة عليها

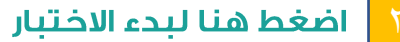

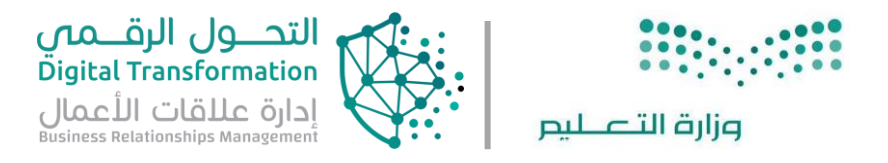

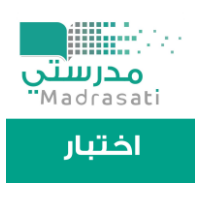

#### تتكون الاستبانة من ١٠٠ سؤال و سؤال لتحديد الرغبات يشمل ٥ رغبات

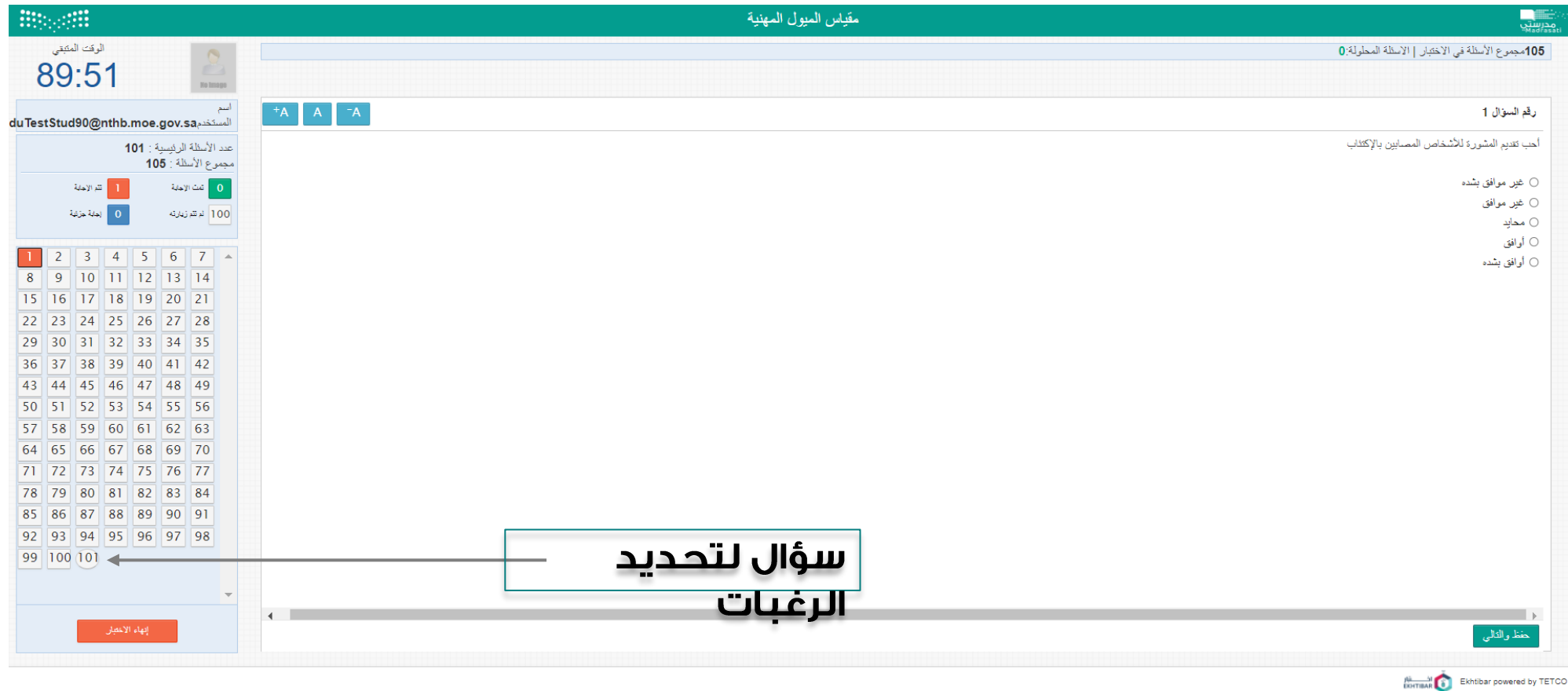

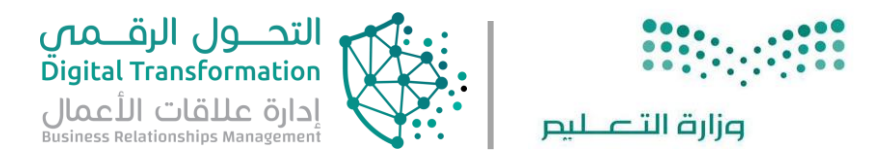

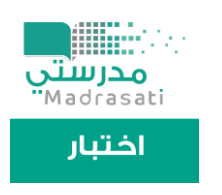

#### الدخول على سؤال تحديد الرغبات.

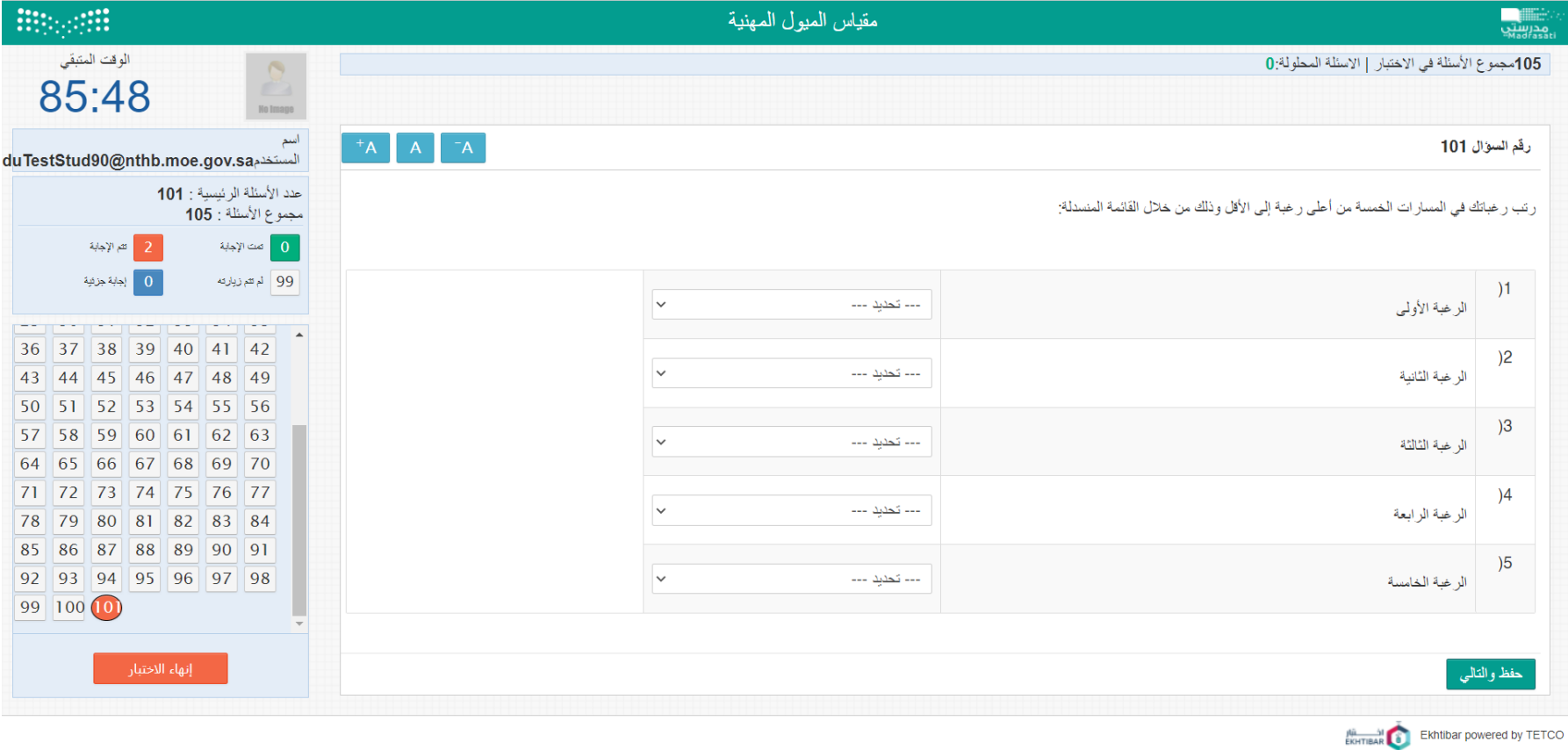

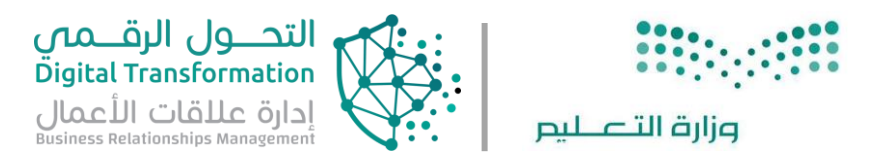

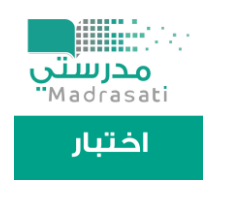

#### إرشادات لوحة المعلومات الخاصة بالاختبار

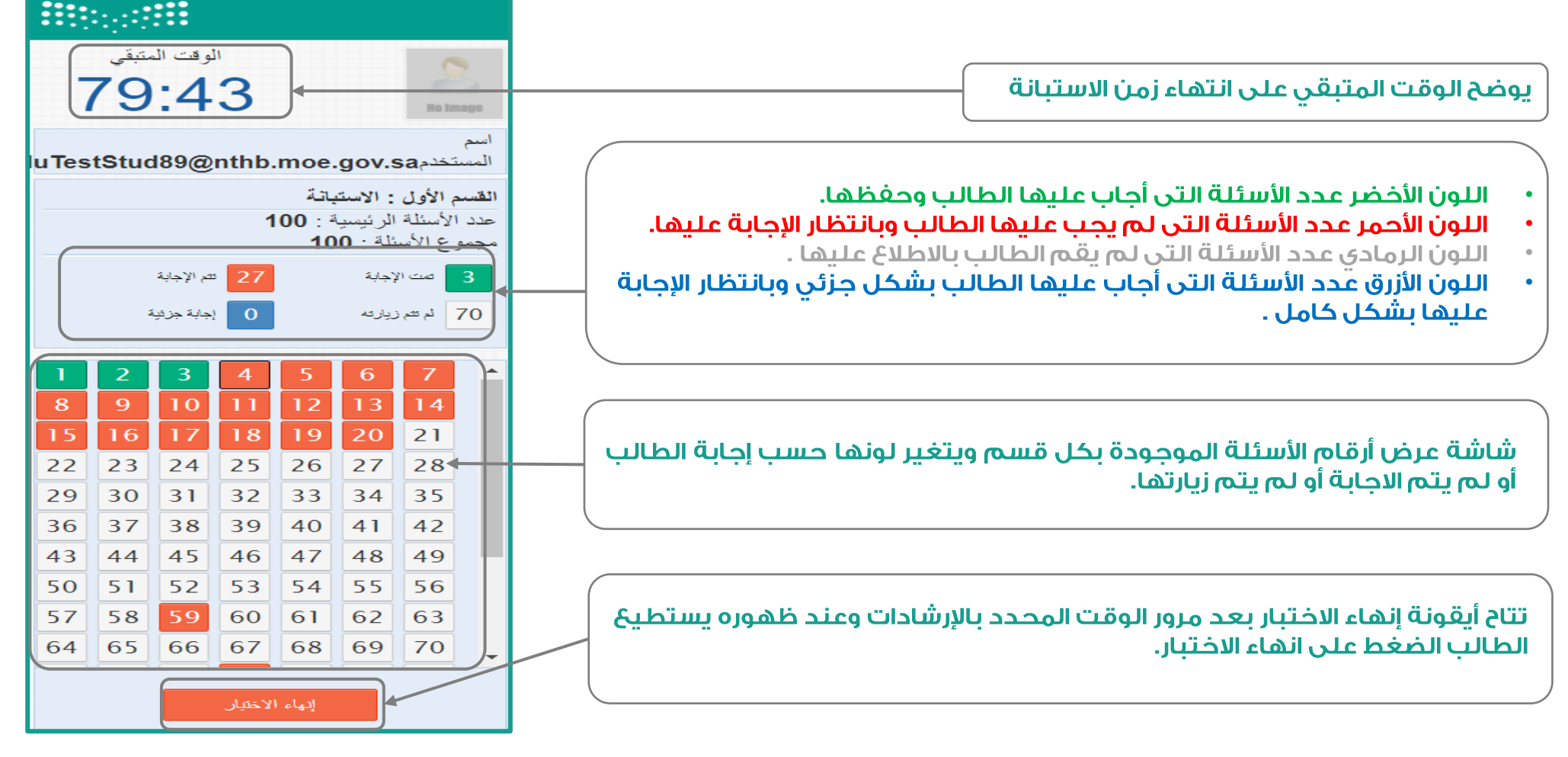

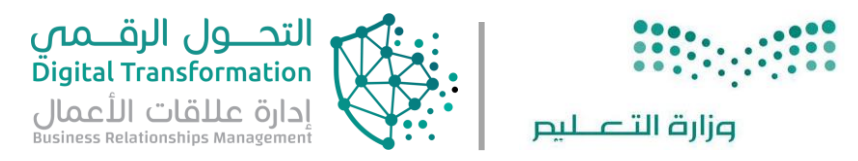

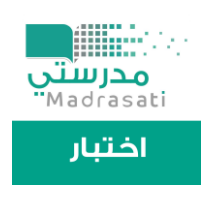

#### بعد الانتهاء من جميع الأسئلة قم بالضغط على أيقونة إنهاء الاختبار وتظهر هذه الرسالة لتأكيد الانتهاء.

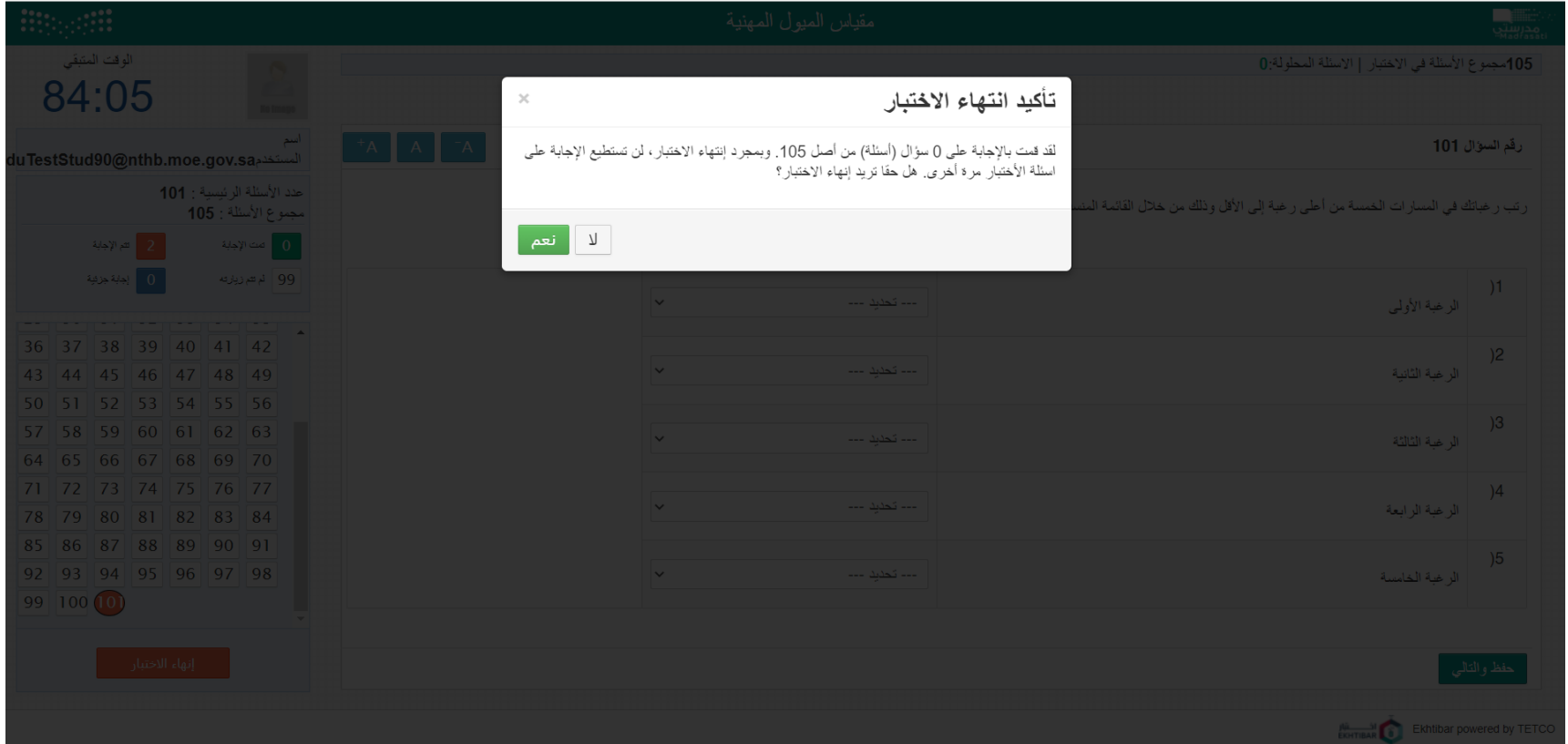

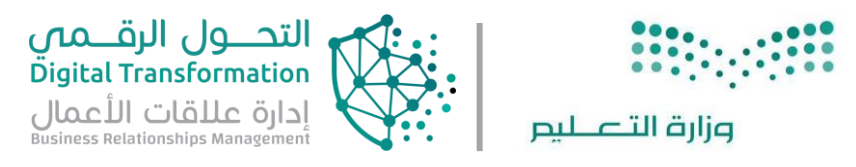

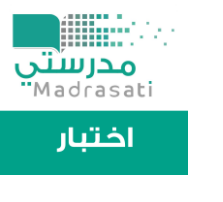

#### تسجيل خروج الطالب

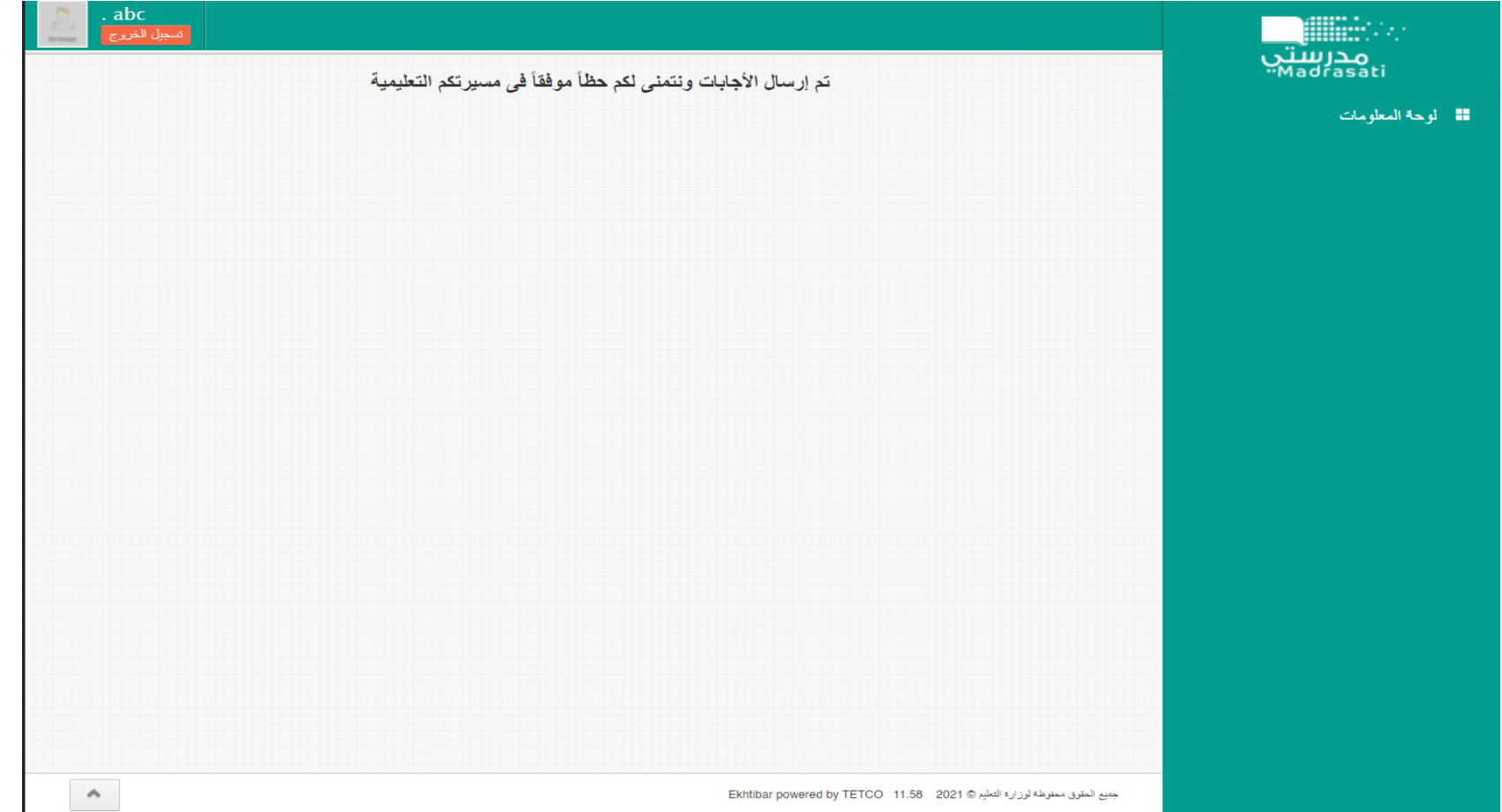

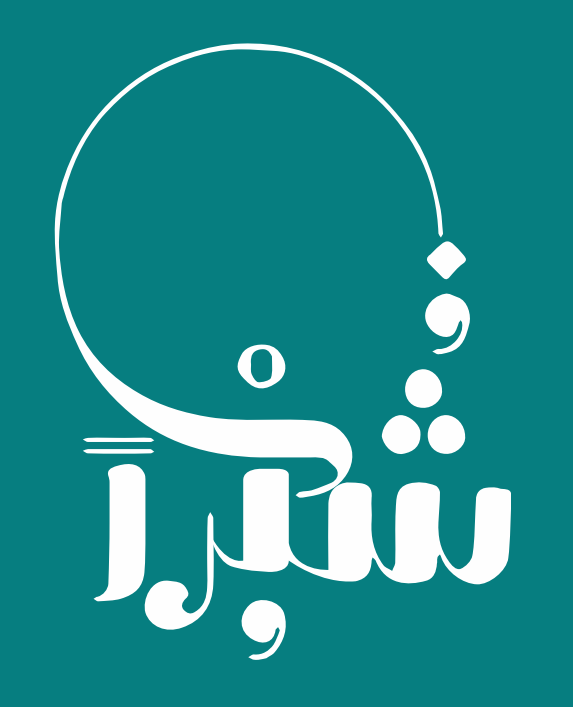